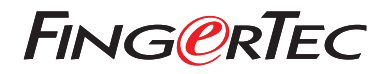

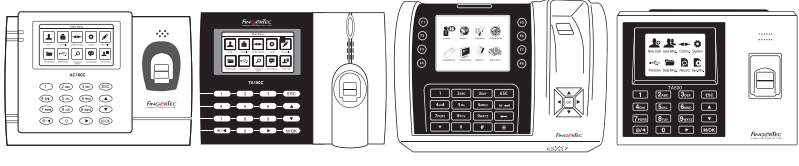

 AC100C TA100C TA200 Plus TA500

# *Guide De Démarrage Rapide* **FRENCH**

## Présentation Du Lecteur

### **FRENCH**

Détecteur d'empreintes digitales

### **• AC100C • TA100C**

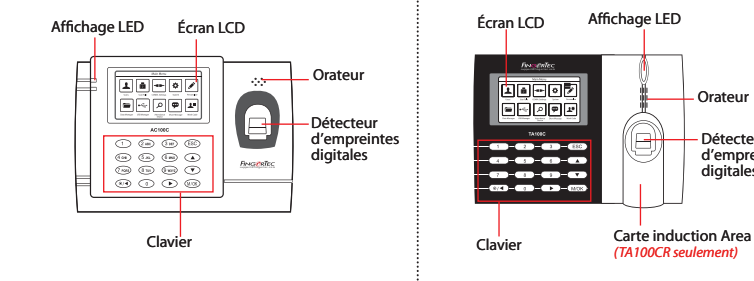

### **• TA200 Plus • TA500**

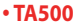

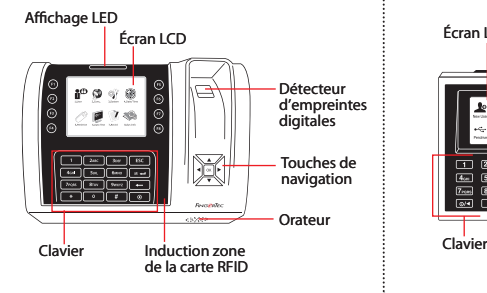

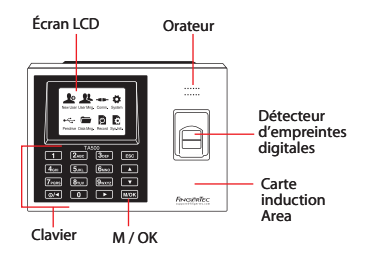

### **Guide De Démarrage Rapide**

Le Guide de démarrage rapide est destiné à fournir à l'utilisateur avec des instructions simples sur la façon de configurer la date / heure de lecteur et de la communication, ainsi que pour effectuer des empreintes digitales et de la carte d'inscription et de vérification.

#### **2 Enregistrement des empreintes digitales**

- 1. Appuyez sur Menu, accédez à User Manage et sélectionnez Nouveau.
- 2. Entrez dans un ID utilisateur, sélectionnez Inscrivez FP et placez le doigt sur le scanner 3 fois, selon les instructions.
- 3. Appuyez sur OK pour enregistrer puis appuyez sur ESC. Appuyez sur OK, puis ESC pour revenir à l'écran principal.

#### **1 Réglage de la date et de l'heure**

1. **TA100C, AC100C & TA500**: Appuyez sur Menu, sélectionnez Système, sélectionnez Date / Heure et régler la valeur.

**TA200 Plus:** Appuyez sur Menu, sélectionnez Date / Heure et régler la valeur.

2. Appuyez sur OK pour enregistrer les paramètres, puis appuyez sur ESC pour revenir à l'écran principal.

#### **3 Paramètres de communication**

Appuyez sur Menu > COMM > Réseau > Régler la valeur pour le masque IP / sous-réseau / passerelle> OK (Save)> Sécurité> Device ID> Set 1> OK (Save)> ESC pour revenir à l'écran principal> Redémarrer pour appliquer les modifications.

Par défaut valeur définie: Adresse IP - 192.168.1.201 Subnet Mask - 255.255.255.0 Passerelle - 192.168.1.1 ID de Dev - 1 Mot de passe- 0

## **Feuille de route du logiciel**

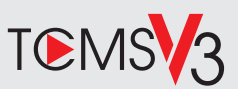

## **1 2**

### **Activation en ligne**

Utilisez le numéro de série du terminal pour activer votre logiciel en ligne.

Contactez vos revendeurs locaux ou *support@fingertec.com* si vous avez besoin d'activation du logiciel hors ligne.

### **Téléchargement de logiciel / Guides d'utilisation**

Disponible en ligne sur *https://product.fingertec.com/userguide.php*

### **Présentation du système**

### la gestion de l'utilisateur

Ajouter,supprimer, modifier et gérer les informations de l'utilisateur et les journaux de transactions.

### Configuration de calcul de présence

règles de présence et les formules de calcul doivent être figuré pour obtenir des rapports de présence corrects.

Télécharger des records de fréquentation des terminaux

Récupérer les journaux de transactions stockées dans les lecteurs dans le serveur.

Vérifier et modifier les registres de présence Examiner les dossiers et modification / insertion / vérification pour les dossiers manquants.

> Génération de rapports de présence Générer des rapports professionnels et présentables pour l'analyse.

### l'exportation des records de presence à la paie ou 3ème partie logiciel

Intégrer les registres de présence extraites de lecteurs FingerTec à un 3ème logiciel tiers / masse salariale pertinente.

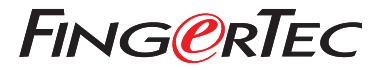

© 2020 Timetec Computing Sdn Bhd.All rights reserved • 062020